# SPRINGBOARD

# **Certificate** Library<sup>®</sup><br>Volume 1

World's Greatest

**MOST IMPROVED** AWARD

*Volunteer* tephen Mar

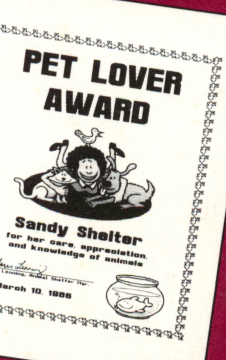

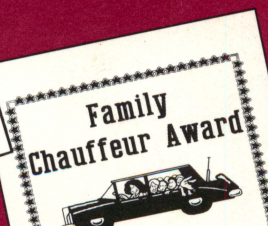

**电子电子电子电子电子电子电子电子电子电子电子** MOM We need to go

# TABLE OF CONTENTS

- 1 Introduction
- 2 Operating Instructions
- 6 Borders
- 8 Certificates

# **Credits**

The Springboard Product Development Team is led by Mark Dunn, Vice President of Product Development.

Our programmers are Sean Callahan, Jon Clauson, Robert Eyestone, Scott McSpadden, and Robert Mueffelmann.

 $\overline{\rho}$  .

Our artists are Robert Cavey, Karen Christiansen, and Jerry Cratsenberg.

This booklet was produced by the Springboard Marketing team. Our writer is John Hickman.

# **INTRODUCTION**

Do you know a Life of the Party? A Big Spender? Or the World's Greatest Cook?

Would you like to give someone a Movie Critic's License? A Best Dancer Award? Or a Coupon for a Hug?

Does someone you know deserve a Gold Star Award? A Green Thumb Award? Or a Graduation Certificate?

Congratulations! Certificate Library Volume 1 makes it possible for you to create these and many other awards and certificates.

In addition to over 100 new certificates, Certificate Library Volume 1 contains 24 new borders. You can use the new borders with the original Certificate Maker certificates as well as with the Library certificates.

And for a final touch, Certificate Library Volume 1 provides six dozen stickers and seals. Three dozen are the same as the ones in the original Certificate Maker program; three dozen are new to the Library.

#### How to use this manual

This manual is divided into three parts:

- Instructions for using the Certificate Library Volume 1 disks. (Two disks are needed to accommodate the detailed graphics on the new certificates.)
- Samples of the borders.
- Illustrations of the certificates.

# OPERATING INSTRUCTIONS

#### Instructions for Apple and Commodore users

If you have two disk drives, keep the Certificate Maker program disk in drive A. Use the Certificate Library disks in drive B.

If you have one disk drive, the program will prompt you when you must switch disks or sides.

The contents of each side are marked on the disk labels.

#### Borders

Certificate Library Volume 1 includes 24 new borders. To select a border, put either Library disk into a drive, then select the New Disk option from the Select border screen.

#### Fonts

There are no new fonts on this Certificate Library. Do not select the New Disk option from either the Select title font style screen or the Select body font style screen.

Note: Apple only: Side A of the appropriate disk must be in the drive when the certificate number is entered. You may be asked to flip your disk when printing the certificate to access additional graphics data.

#### Instructions for IBM users

To get started, you must run the installation program that is on Certificate Library disk 1.

- 1. Make sure that you have made a backup copy of the Certificate Maker Master Program disk (disk 1 of the original program).
- 2. Put the Library disk 1 into drive A.
- 3. Type A: (Enter)
- 4. Type INSTALL (Enter)
- 5. The program displays the Hard disk configuration screen. Enter N if you have not installed Certificate Maker on a hard disk; enter Y if Certificate Maker is on your hard disk.

#### Floppy disk systems

The program will remind you to make sure you have made a backup copy of the Program disk, and instruct you to put the program disk into drive A.

That's all you have to do. The program will let you know when installation is completed.

When running the program, keep the Master program disk in drive A. To select a certificate from the Library, insert the disk with the certificate number you want into drive B. (If you have a single-drive system, insert the Library disk when the program asks for it.)

#### Hard disk systems

The program will ask you a couple of questions about your computer setup. Select the appropriate responses.

Put Disk 2 into drive A when the program asks you to. When installation is complete, you will be able to select all the new certificates and borders from the hard disk. (All files are copied to the subdirectory CERTIF created when you set up the Certificate Maker program.) If you re-install the original Certificate Maker Program, you must also re-install the Library.

#### Borders

Certificate Library Volume 1 includes 24 new borders.

If you have a floppy disk system, put either Library disk into drive B, then select the New Disk option from the Select borders screen.

If you have installed Certificate Maker onto a hard disk, select the New Disk option from the Select borders screen. The program displays the following options:

Certificate file on A: Cancel Certificate Maker (original borders) Library Volume Disk 1 (new borders)

(Select Library Volume Disk 1 to access new Library borders from the hard drive.)

#### Fonts

There are no new fonts on this Certificate Library. Do not select the New Disk option from either the Select title font style screen or the Select body font style screen.

# Certificate Categories

#### Unique

- 221 Life of the Party Award
- 222 Card Shark
- 223 Class Act Award
- 224 Movie Critic License
- 225 Best Dancer Award
- 226 Lounge Lizard
- 228 Financial Wizard
- 230 Big Cheese Award
- 231 King of the Jungle Award
- 232 Queen of the Jungle Award
- 233 Big Spender Award
- 234 Chocoholic Award
- 237 Cub Reporter
- 238 The World's Biggest Ham
- 240 Pack Rat Award
- 241 Hang in There
- 242 Speak Softly . . .
- 243 Optimist Award
- 244 Pessimist Award
- 245 Weight Loss Award (Man)
- 246 Weight Loss Award (Woman)
- 257 Are We Having Fun Yet?
- 258 Daniel Boone Award
- 259 Thanks for Listening
- 260 Stick in the Mud Award
- 261 Shopping Certificate
- 262 Penny Pincher Award
- 266 Best Storyteller
- 268 I Did It!
- 276 World's Greatest Volunteer
- 277 Safe Driver Certificate
- 278 Most Likely to be Succeeded
- 279 Most Likely to Succeed Award
- 286 You Made My Day
- 287 I Know
- 290 Over the Hill Award
- 299 Thanks for Sharing
- 306 Most Boring Story Award
- 309 Something to Roar About
- 311 Computer Hacker Award
- 312 Thinking on Your Feet
- 314 Problem Solver Award
- 318 Very Important Person Award

4/Operating Instructions

#### **Office**

- 227 Corporate Pirate
- 229 Road Warrior
- 273 "That's Not My Job" Award
- 280 Outstanding Salesman Award
- 284 Up the Corporate Ladder (Man)
- 285 Up the Corporate Ladder (Woman)

#### Academic

- 235 Space Cadet Award (Girl)
- 236 Space Cadet Award (Boy)
- 269 Show and Tell Award
- 270 Graduation Certificate
- 281 Clean Desk Award
- 282 Most Improved Award
- 295 Super Student Award (Boy)
- 296 Super Student Award (Girl)
- 305 Good Listener Award
- 310 Practice Makes Perfect
- 313 Public Speaking Award
- 315 Welcome to Our Class
- 317 Thespians Award

#### Family and Home

- 247 World's Greatest Cook
- 248 World's Greatest Chef
- 249 Telephone Hog Award
- 250 Home Improvement Survivor
- 251 Clean-Up Helper Award
- 252 Bathroom Hog Award
- 255 World's Best Grandparents
- 256 Refrigerator Watcher Award
- 264 Best Babysitter Award
- 265 TLC Award
- 267 Coupon for a Hug
- 274 Pet Lover Award
- 277 Family Chauffeur Award
- 283 Green Thumb Award
- 288 Mother's Helper Award
- 289 Father's Helper Award
- 291 Blank (Chipmunk)
- 294 Blank (Clown)
- 300 Host with the Most Award
- 301 Hostess with the Mostess Award
- 302 Good Neighbor Award
- 307 Ms. Fix-it Award
- 308 Mr. Fix-it Award
- 316 Playground Pal Award

#### Sports

- 239 Sports Nut Award
- 271 World's Greatest Athlete Award
- 272 World's Worst Athlete Award

#### Special Occasions

- 253 Welcome Home Certificate
- 254 Housewarming Certificate
- 298 Birth Announcement
- 303 Bon Voyage Certificate

#### General

- 263 Good Luck
- 292 Blank (Sun)
- 293 Blank (Pot of Gold)
- 297 I Can
- 304 Successful Completion
- 319 Gift Certificate
- 320 Coupon For
- 321 Stock Certificate
- 322 Gold Star Award
- 323 Silver Star Award
- 324 Bronze Star Award
- 325 Lead Star Award

# 24 BORDERS

#### **Deco**

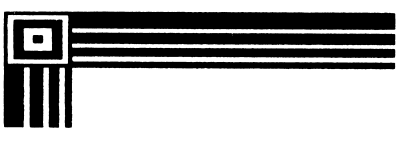

#### **Chains**

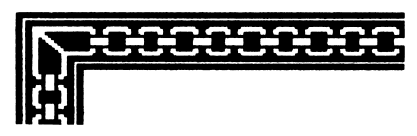

#### Indian

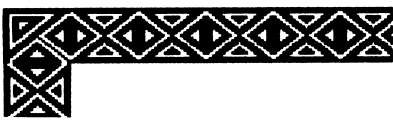

**Marquee** 

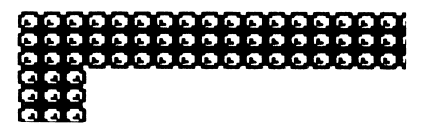

#### **Orleans**

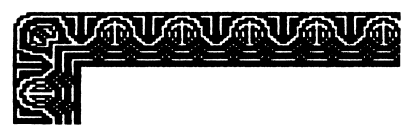

#### Rope

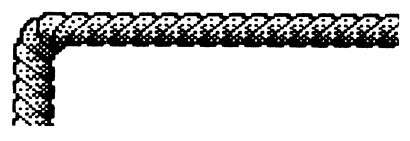

#### **Document**

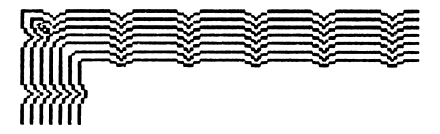

#### **Fleur**

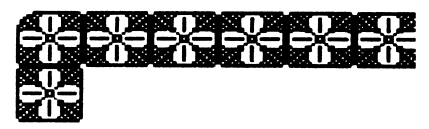

#### **License**

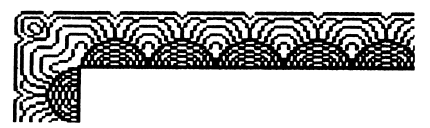

**Dollars** 

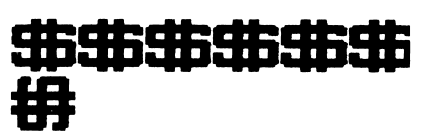

#### **Flags**

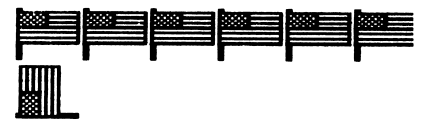

#### **Stars**

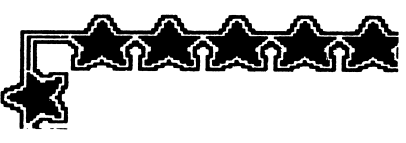

#### **Kisser**

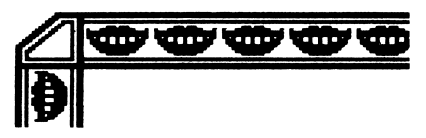

#### **Houses**

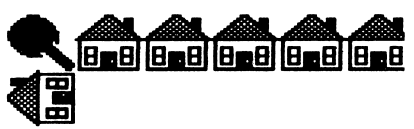

#### **Music**

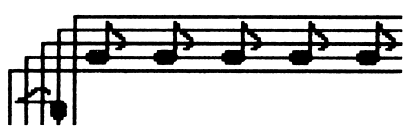

**Baseball** 

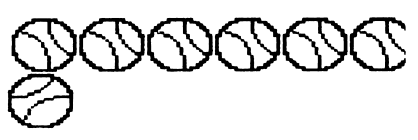

#### **Daisies**

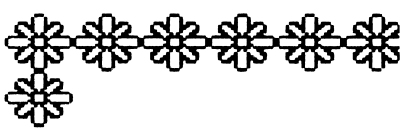

#### **Sneakers**

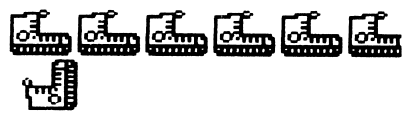

#### **Paws**

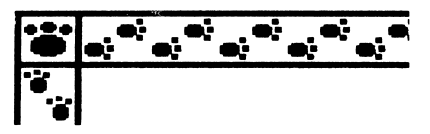

**Bees** 

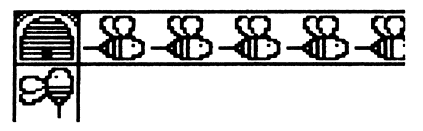

#### **Birds**

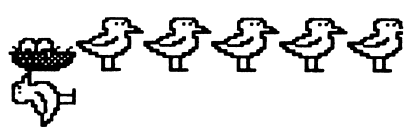

**Dinos** 

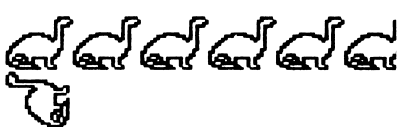

#### **Suns**

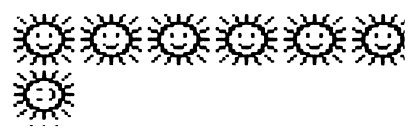

#### **Bunnies**

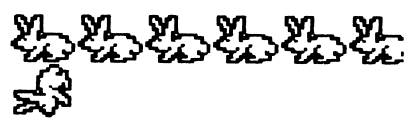

# 105 CERTIFICATES

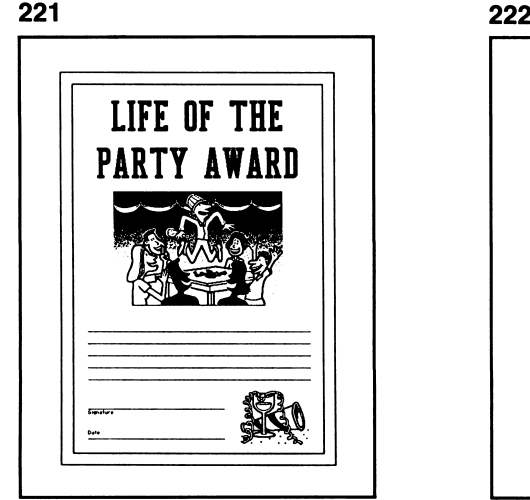

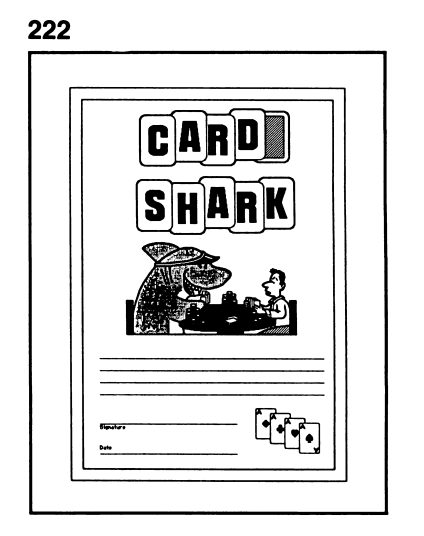

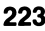

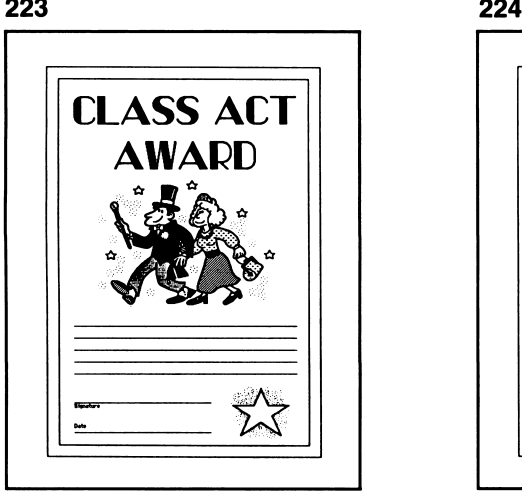

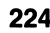

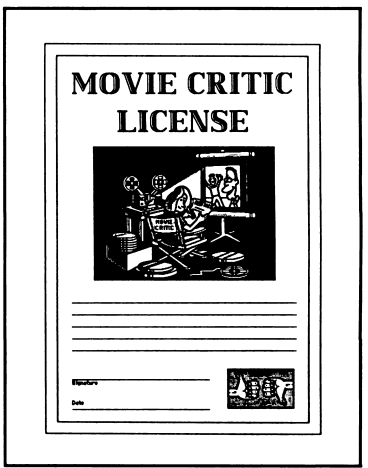

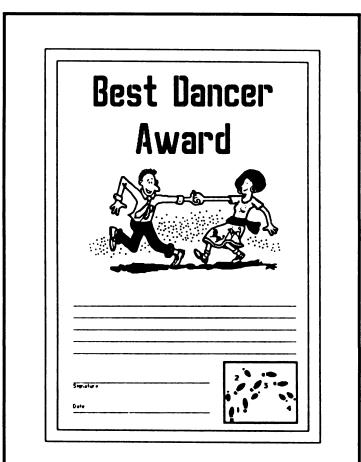

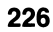

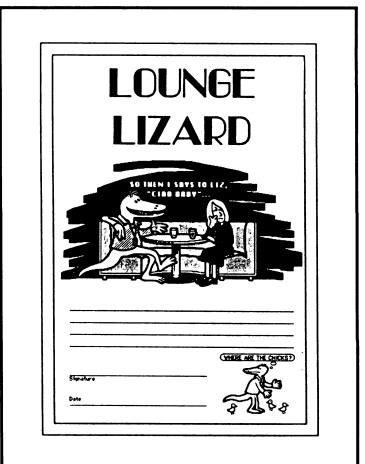

#### 

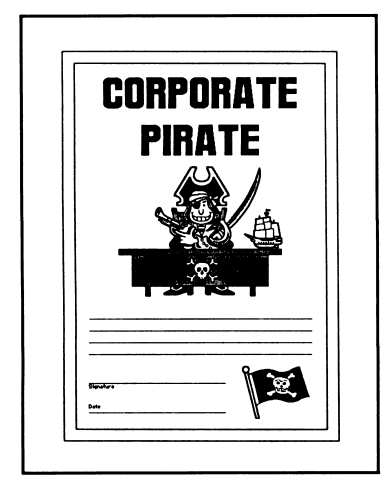

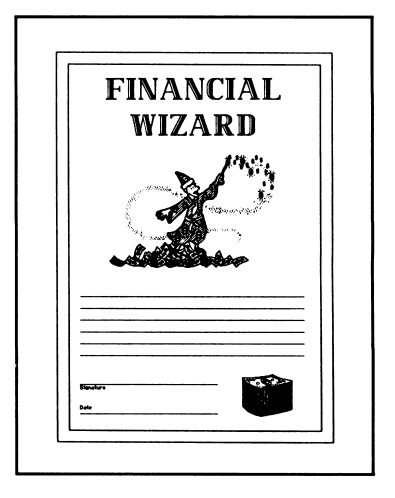

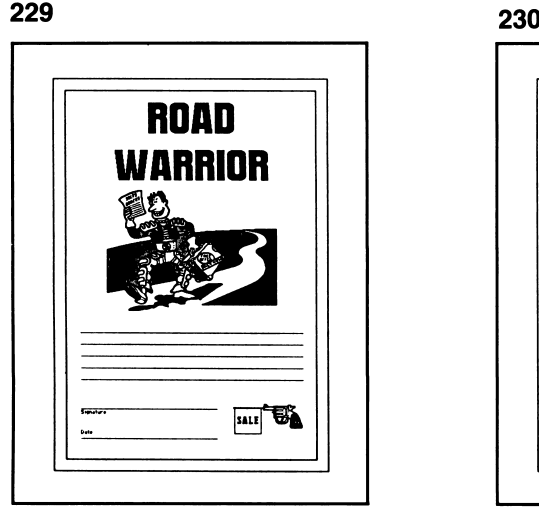

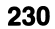

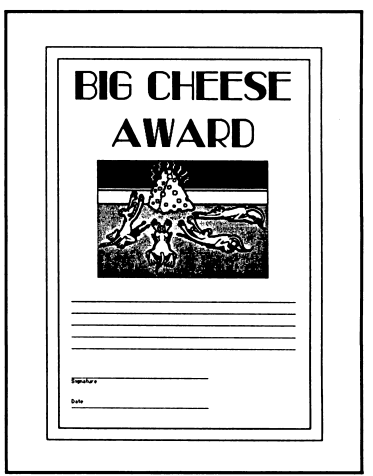

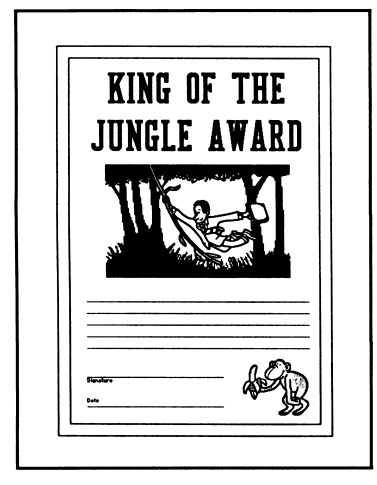

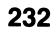

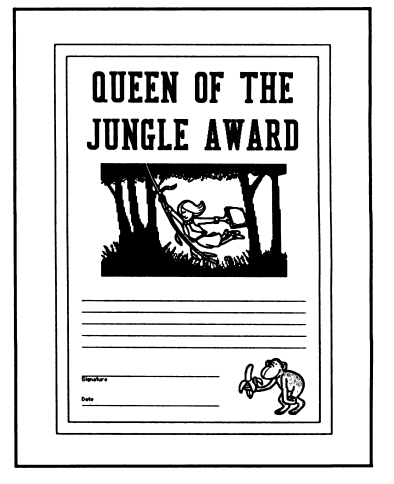

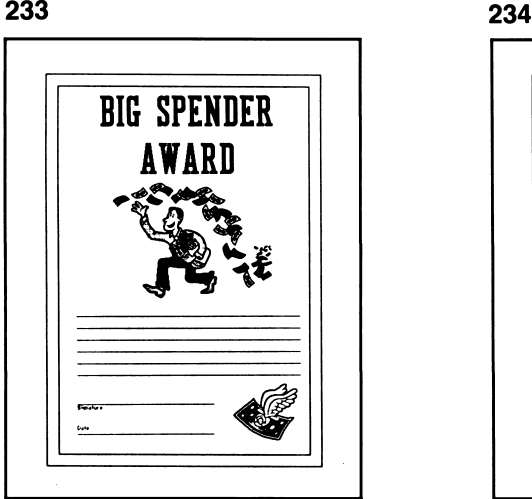

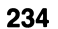

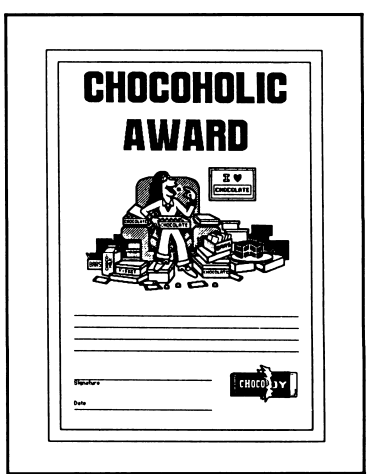

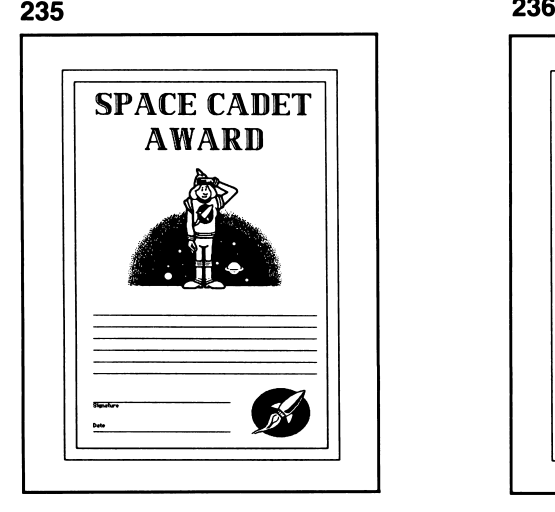

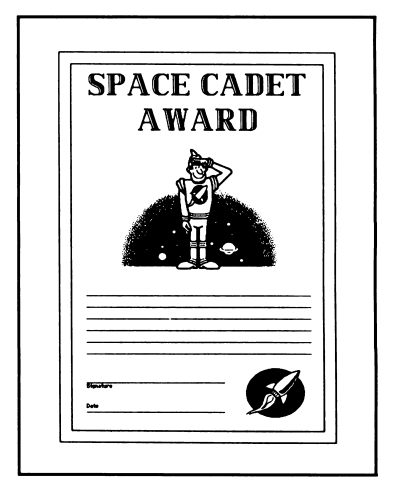

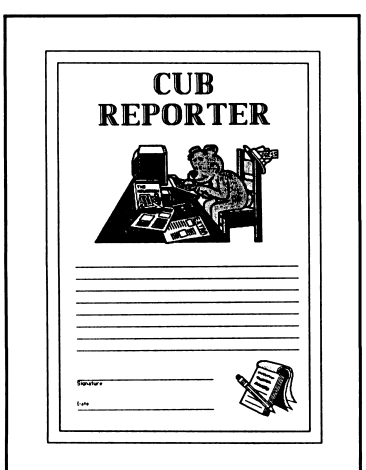

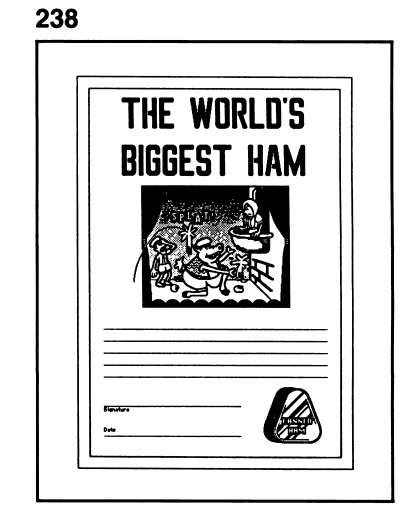

#### 

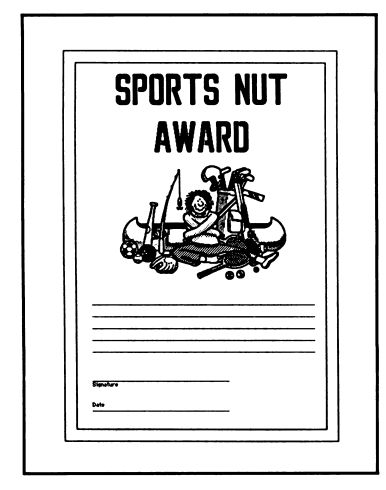

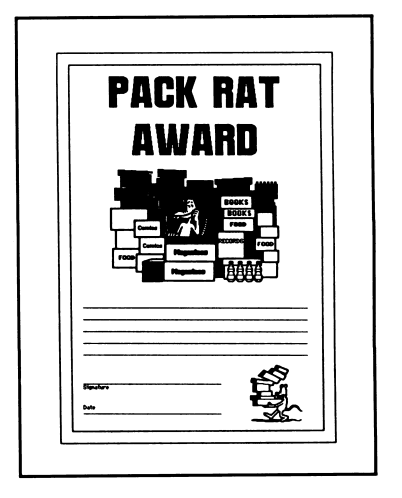

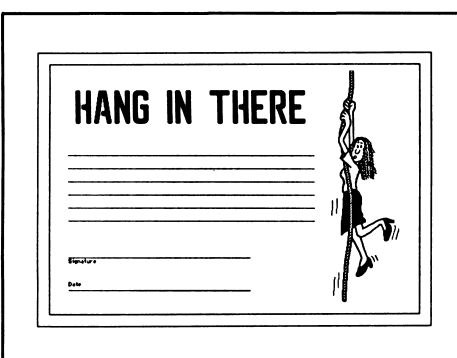

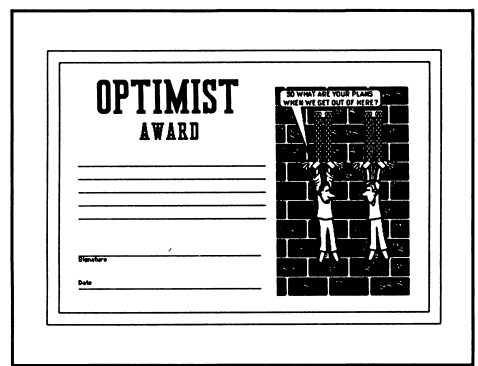

#### 

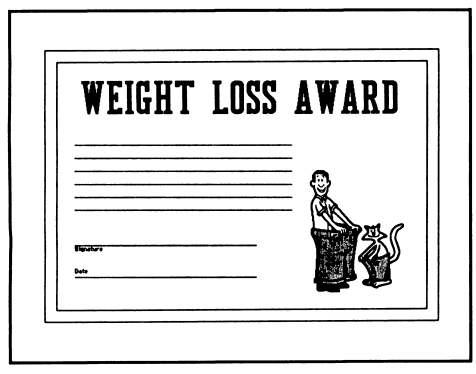

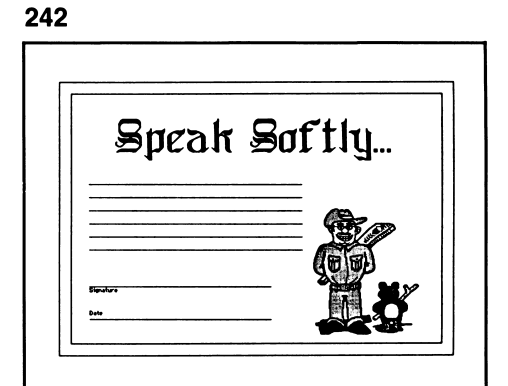

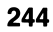

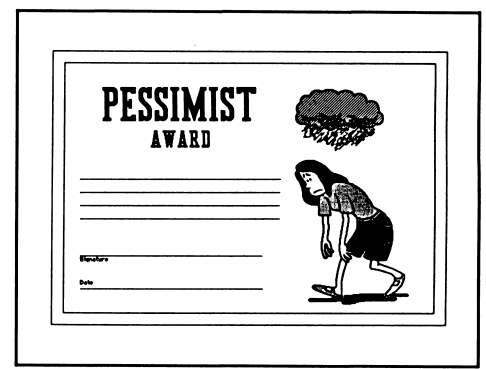

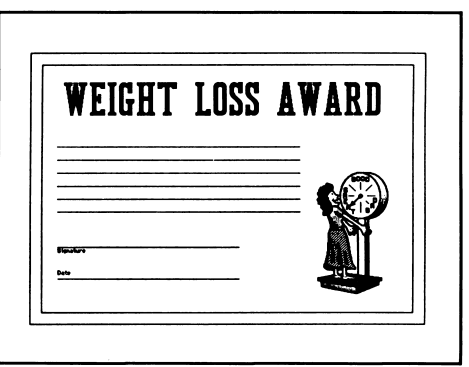

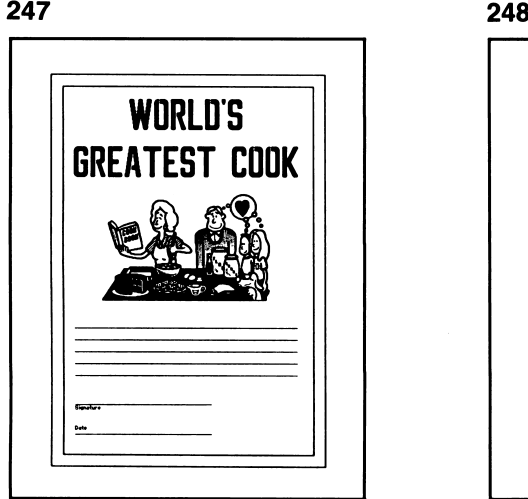

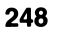

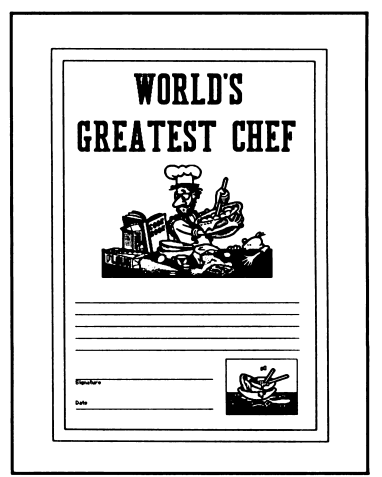

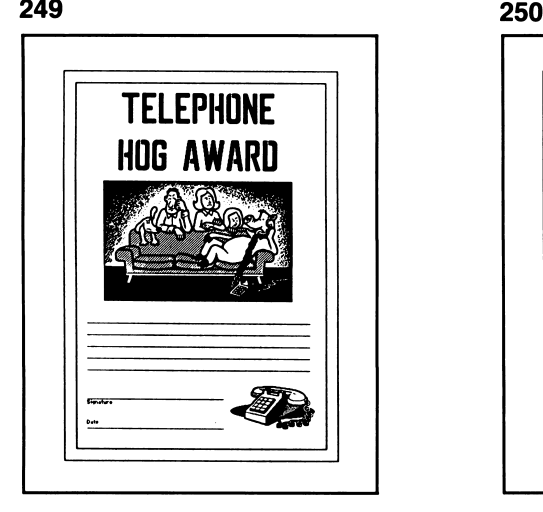

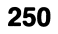

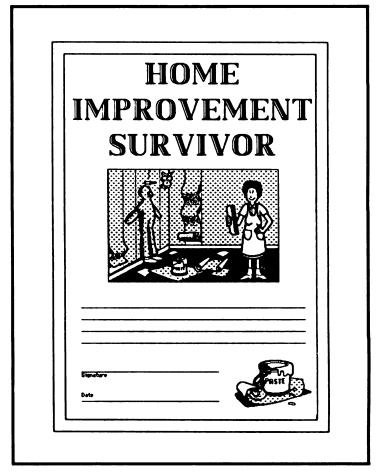

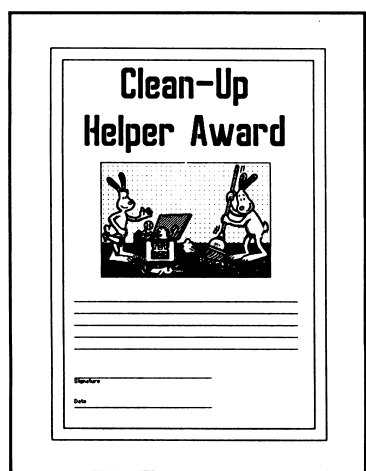

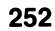

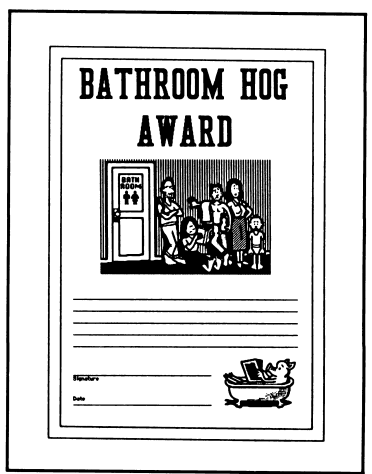

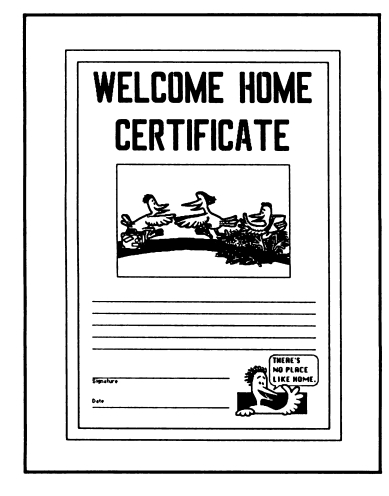

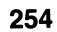

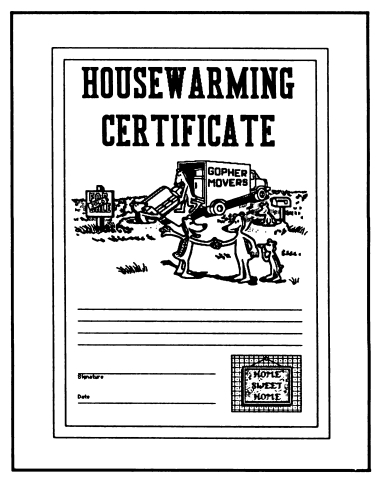

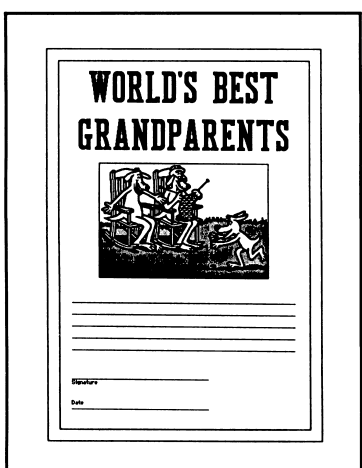

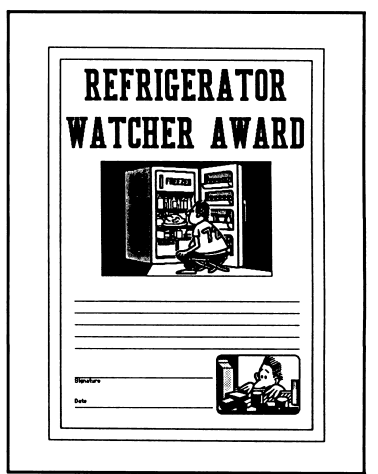

#### 

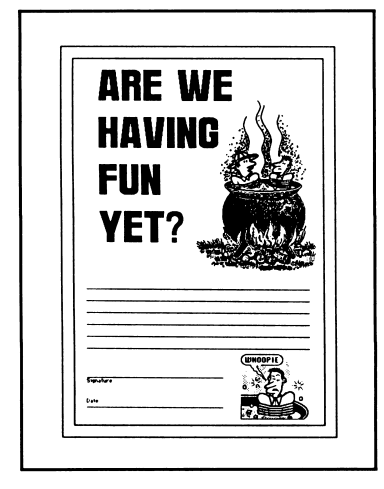

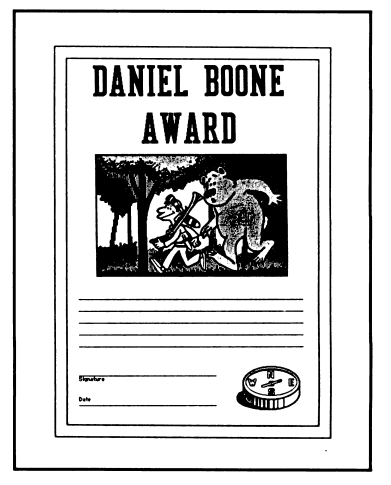

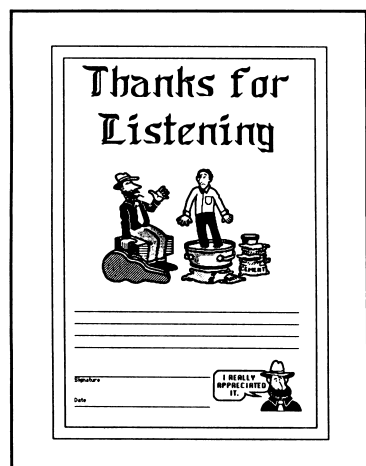

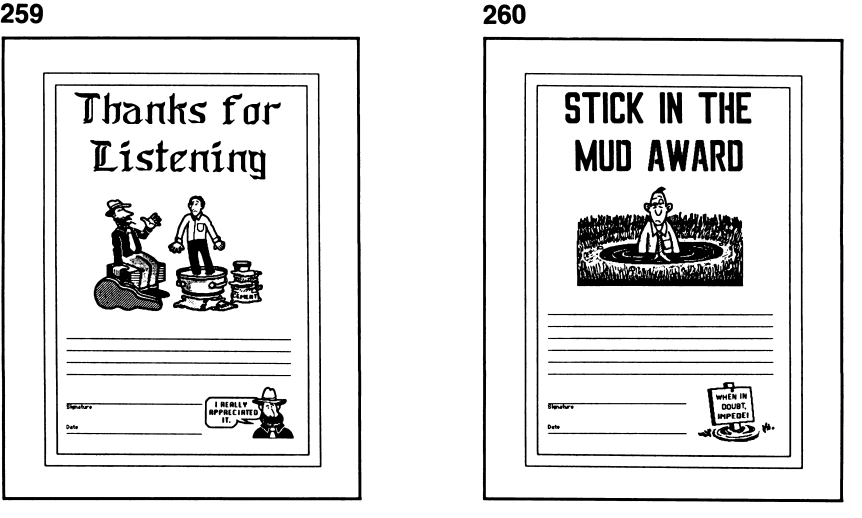

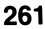

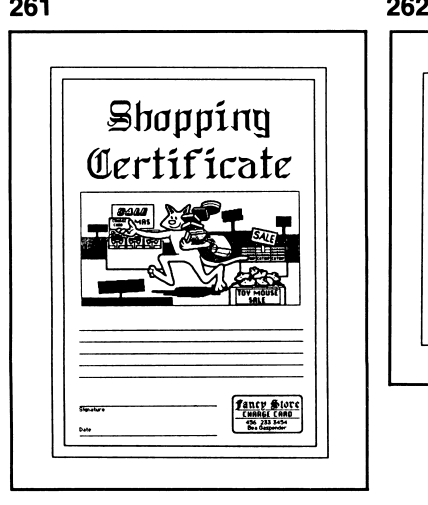

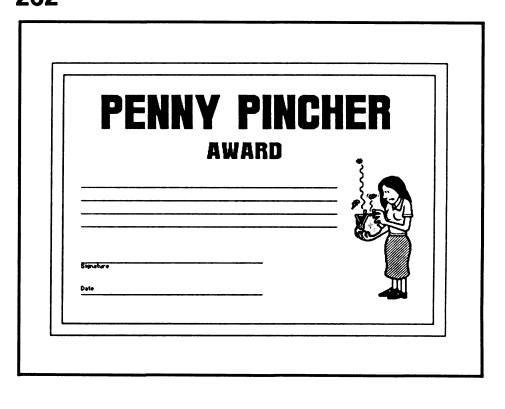

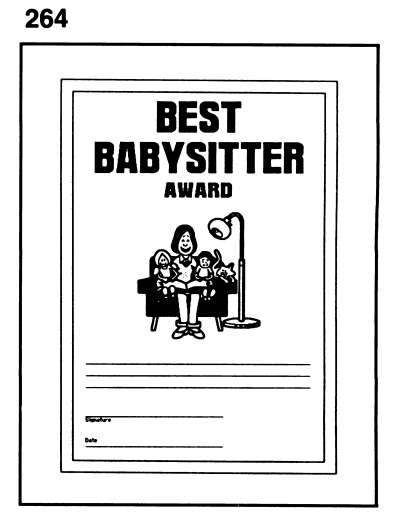

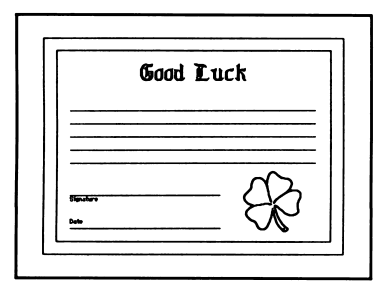

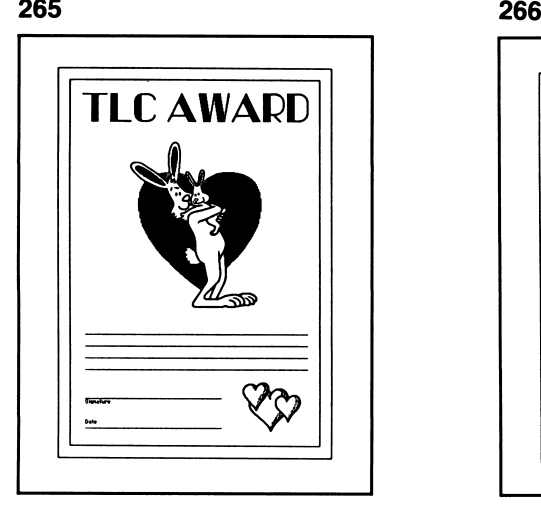

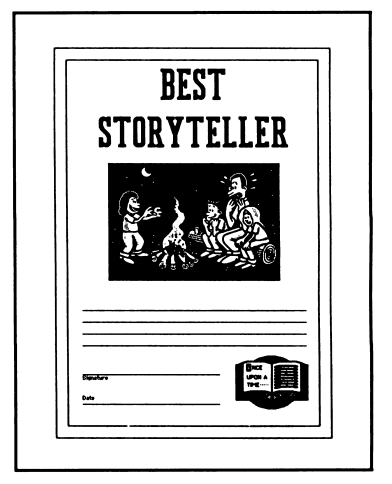

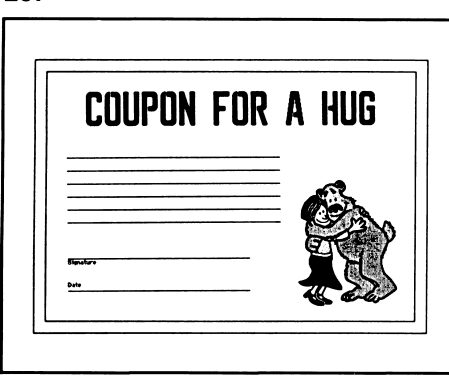

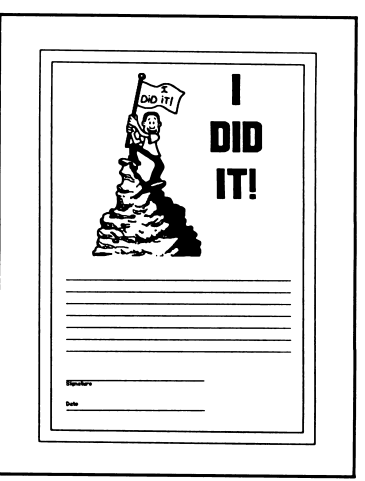

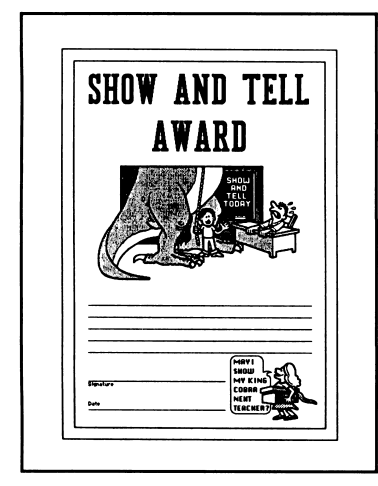

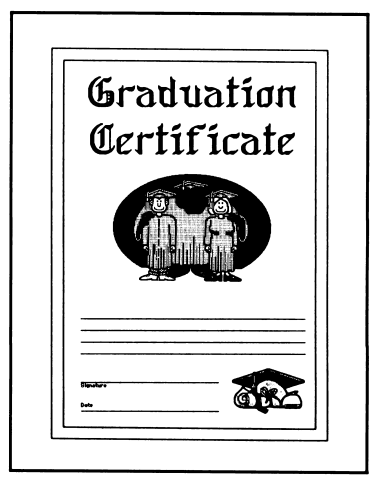

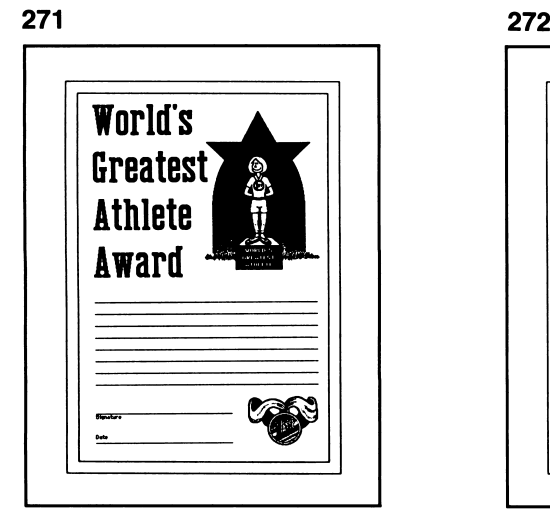

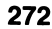

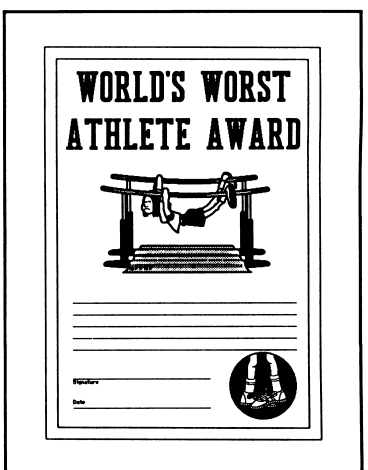

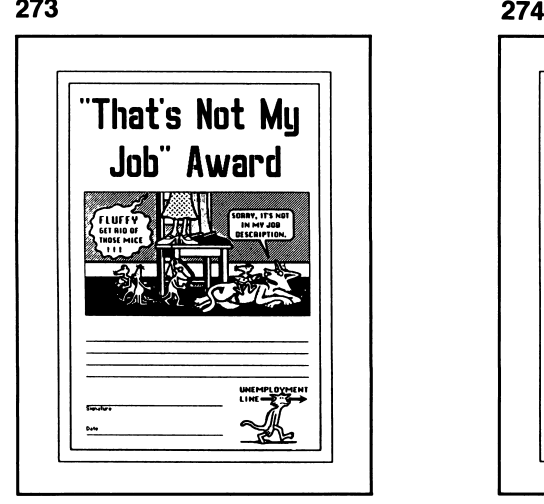

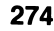

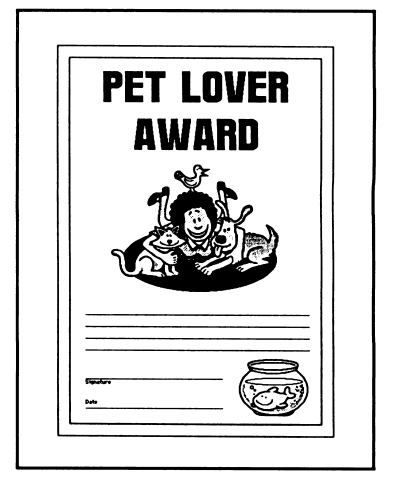

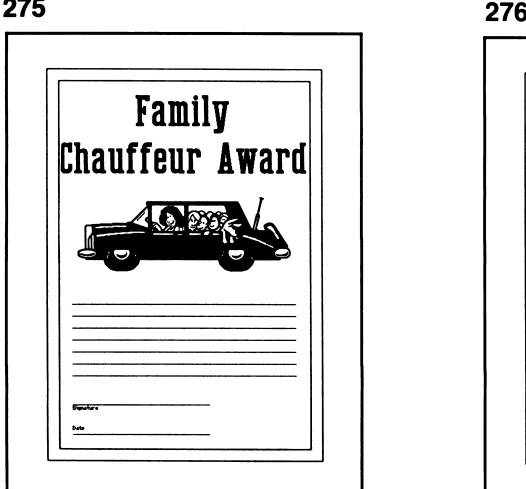

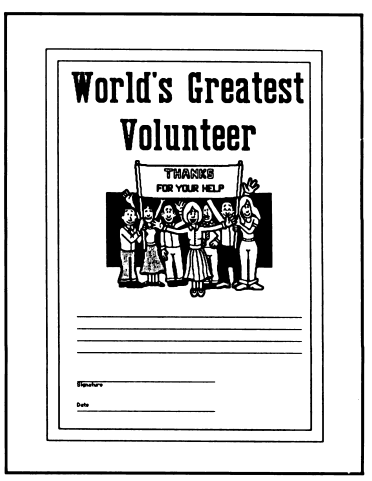

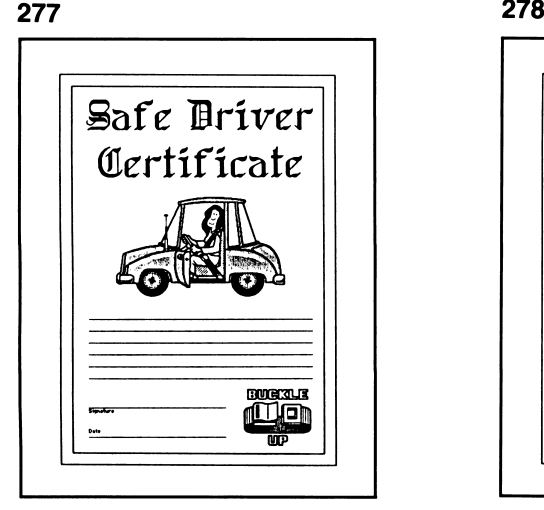

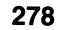

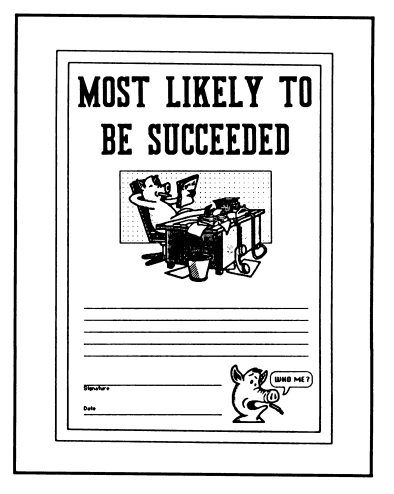

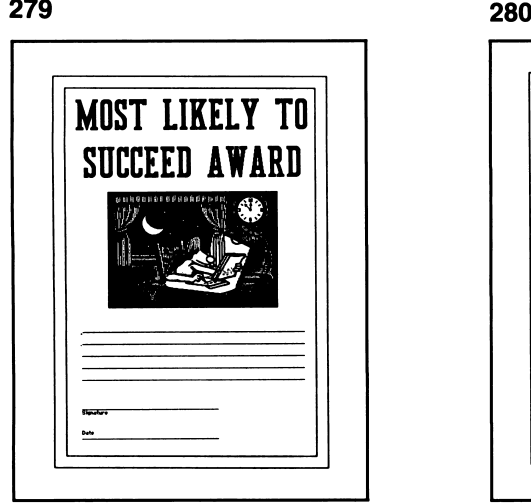

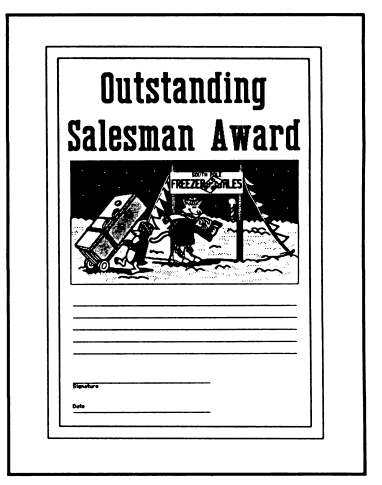

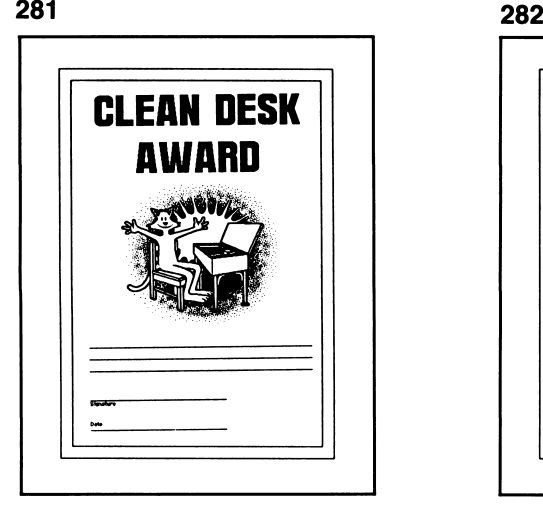

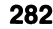

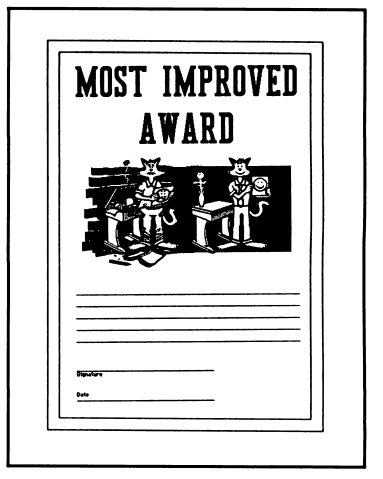

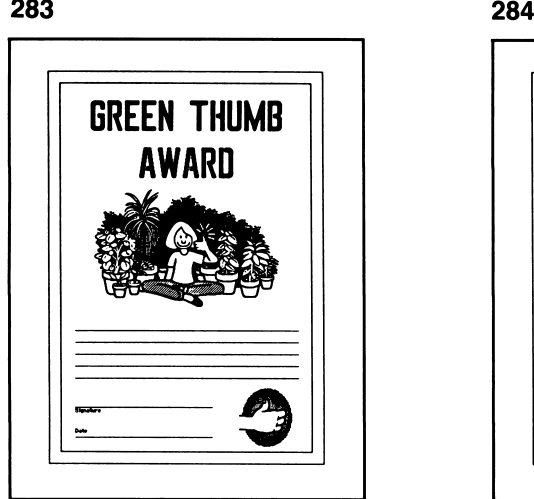

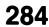

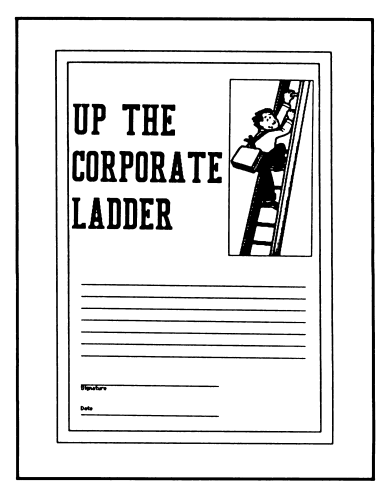

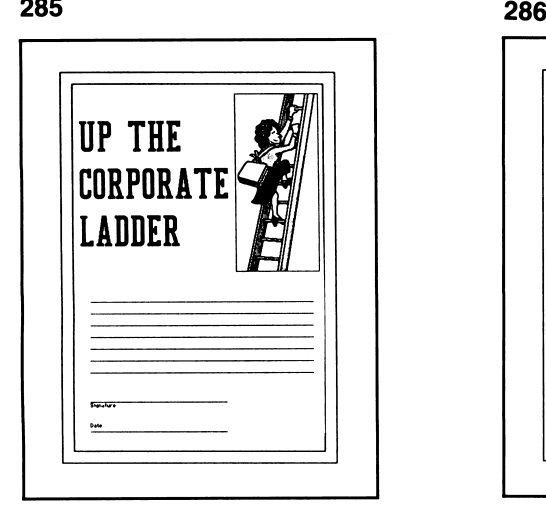

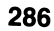

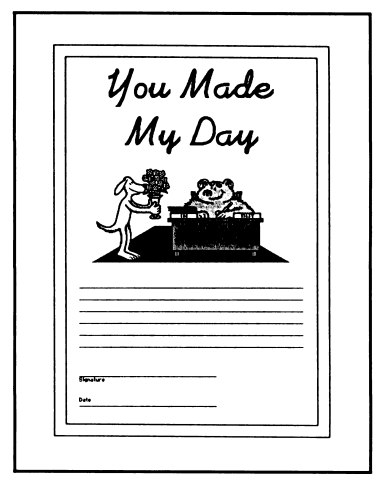

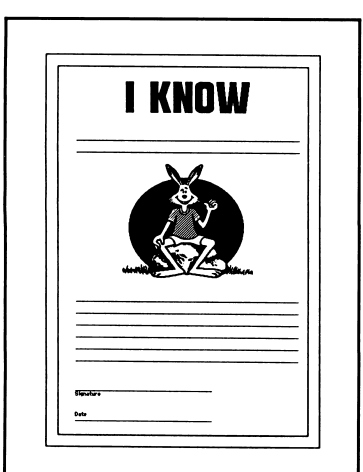

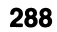

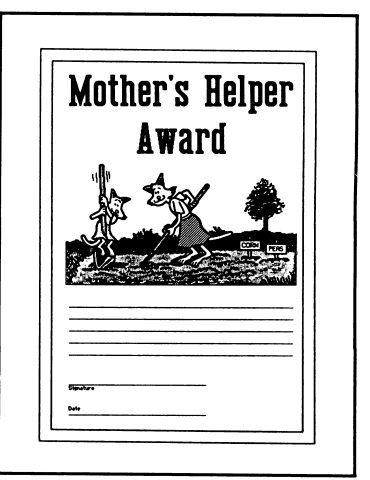

#### 

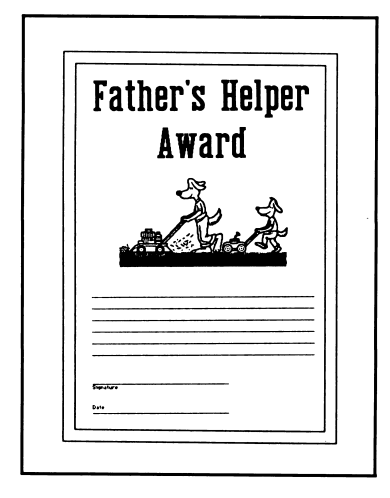

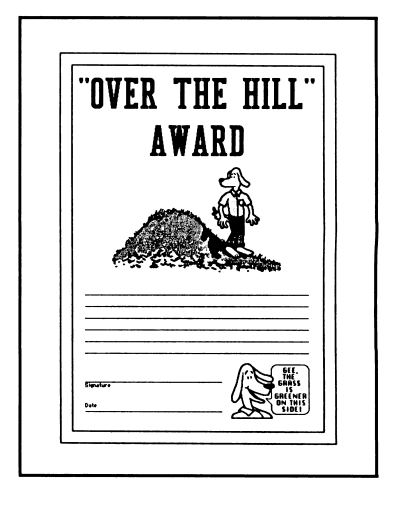

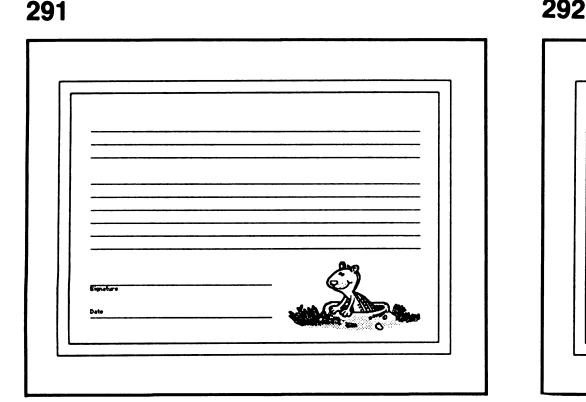

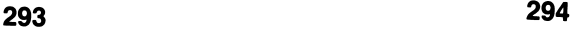

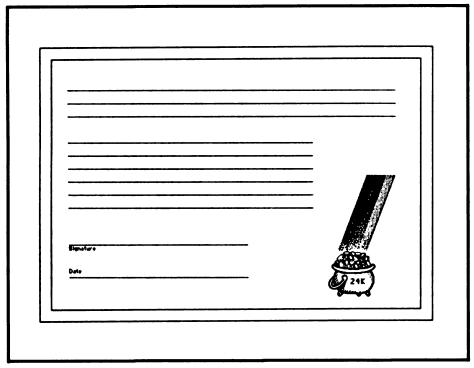

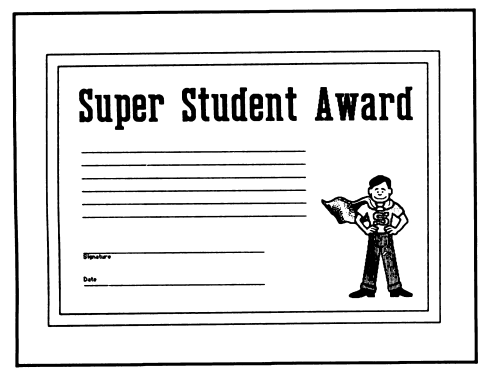

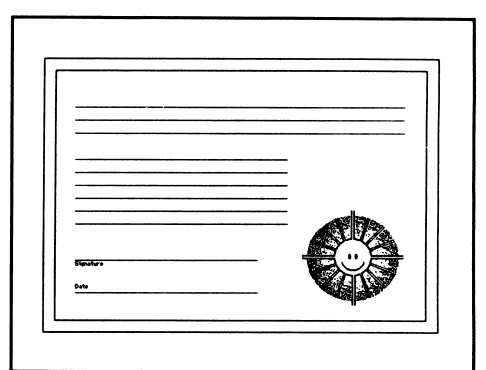

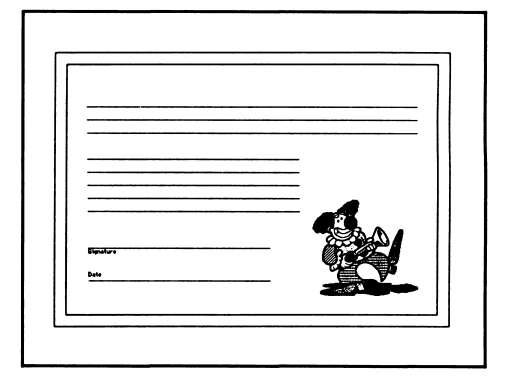

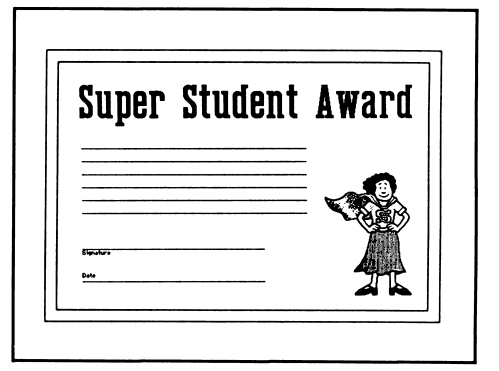

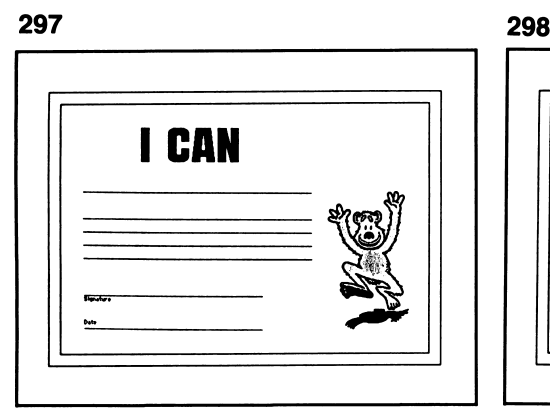

# **Birth Announcement**

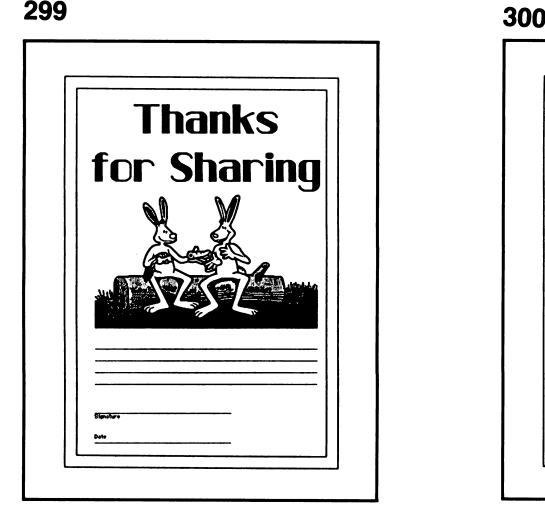

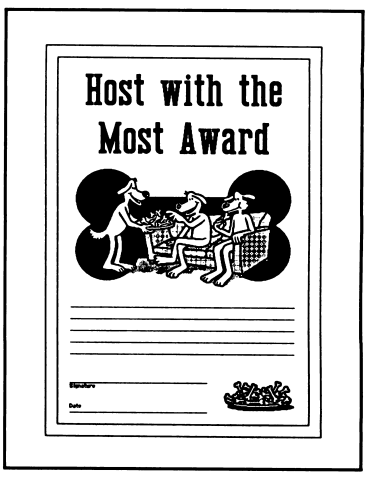

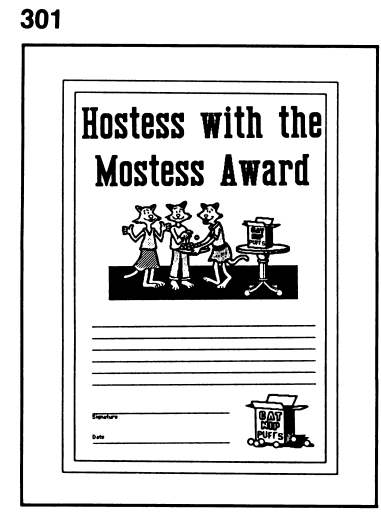

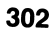

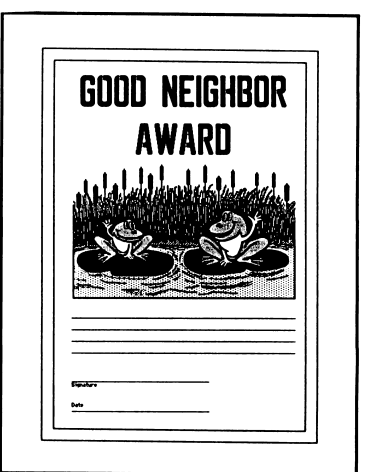

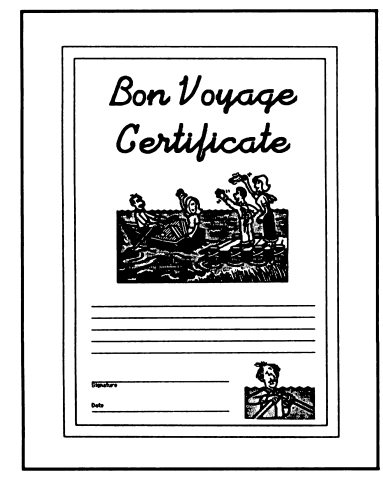

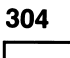

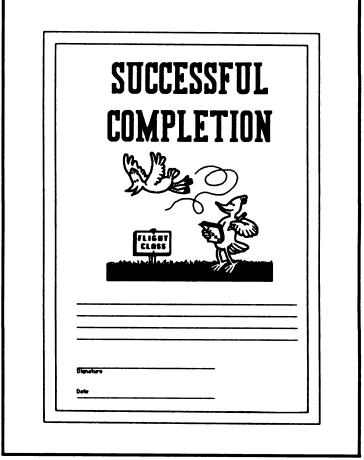

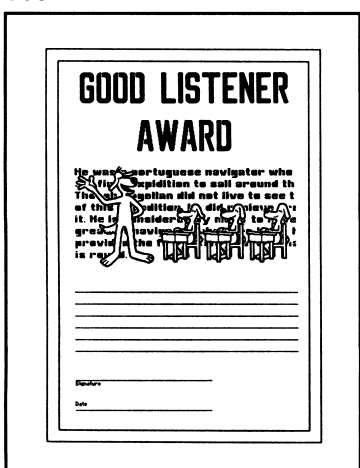

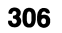

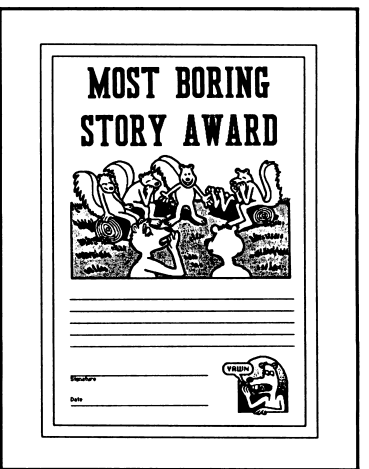

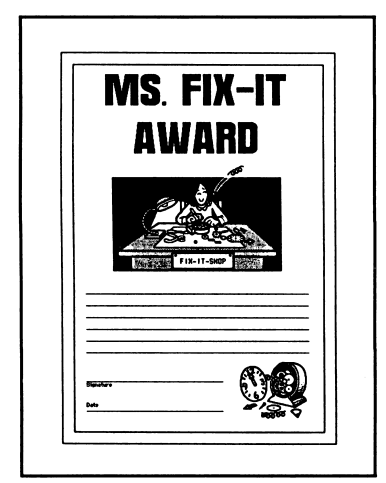

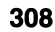

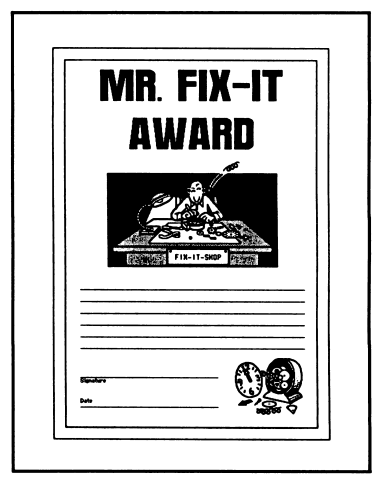

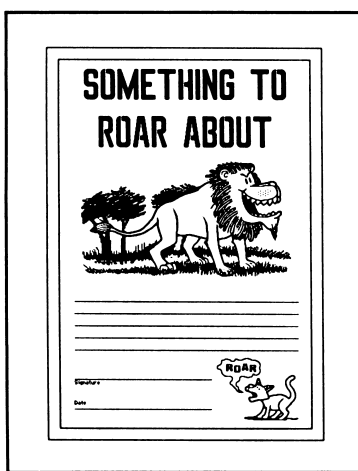

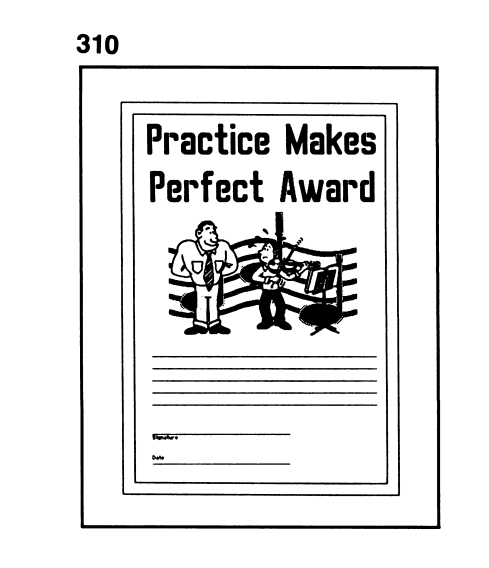

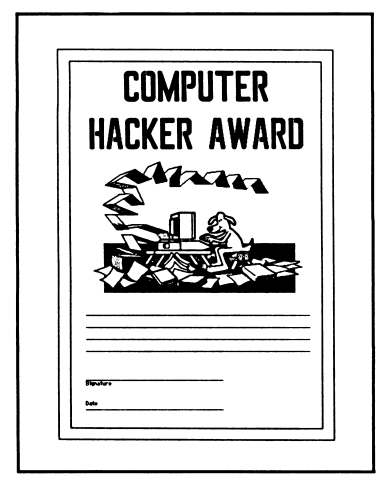

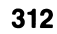

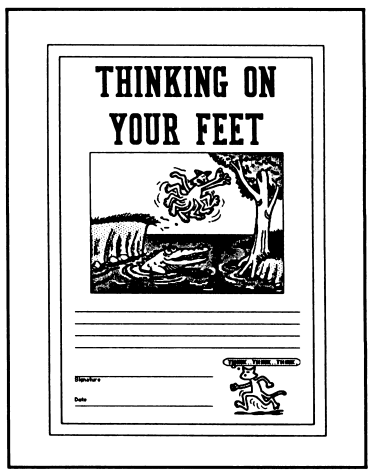

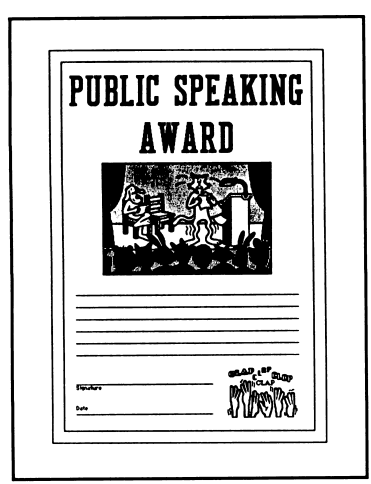

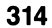

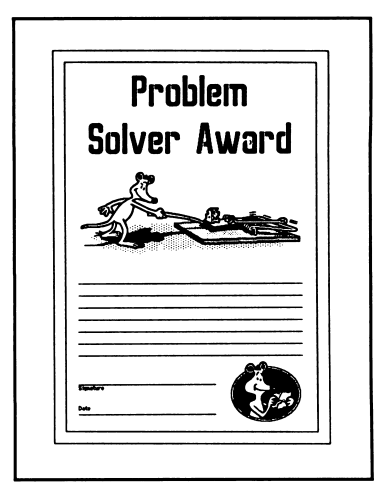

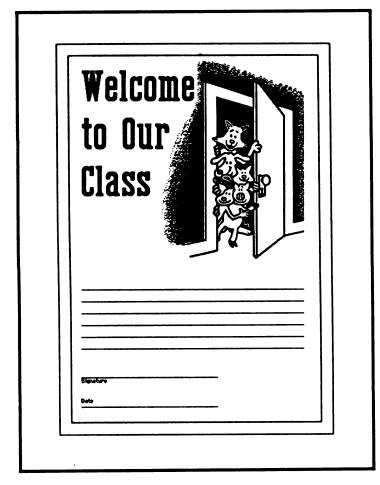

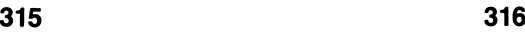

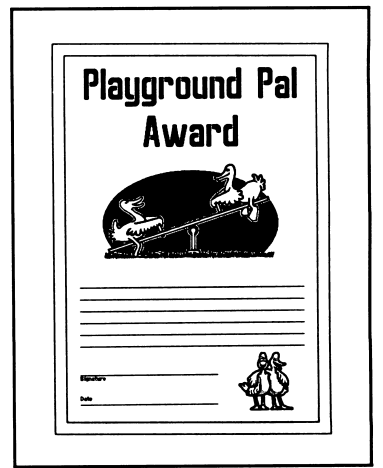

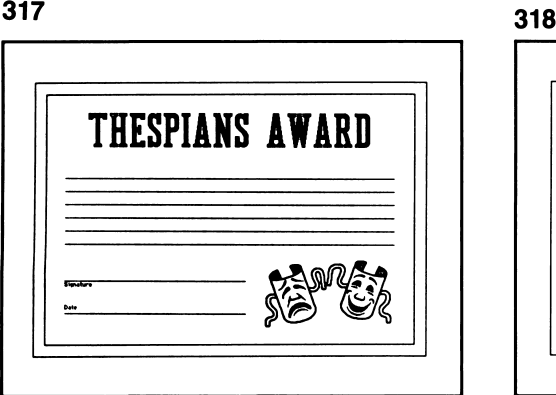

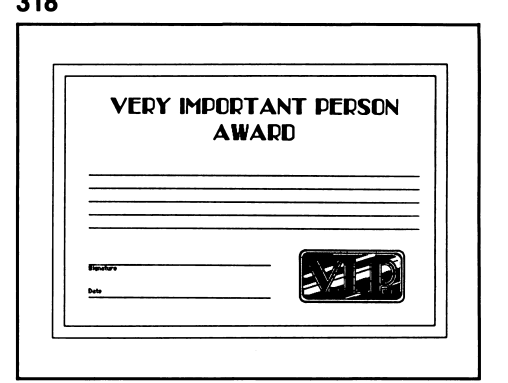

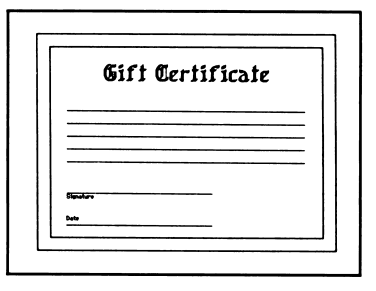

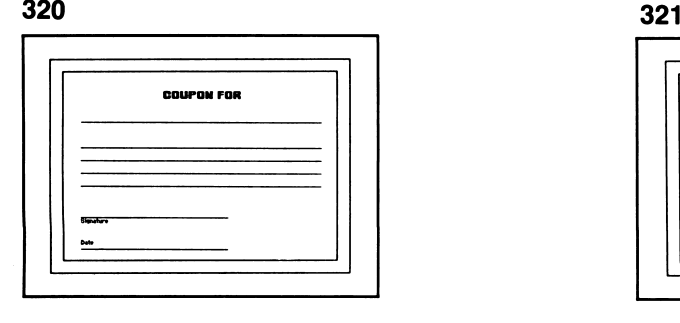

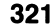

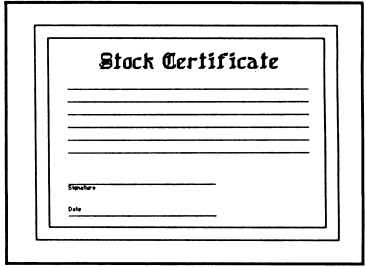

Certificates/31

322 323 **GOLD STAR AWARD** 

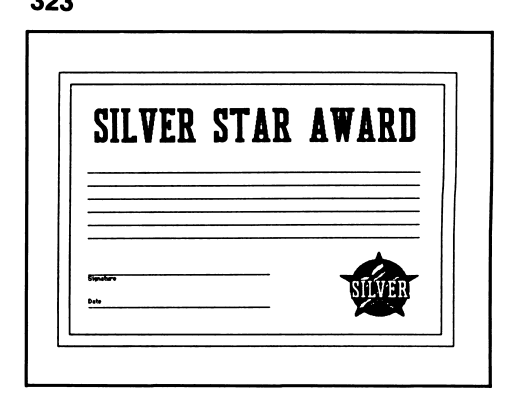

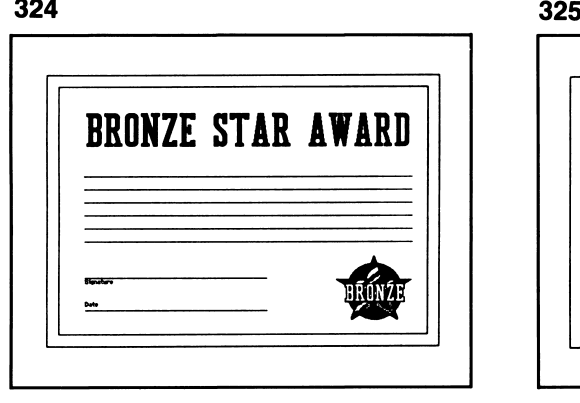

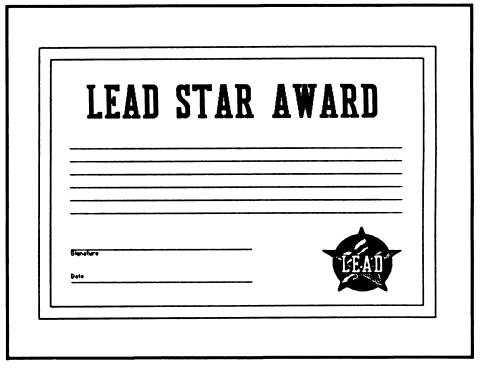

#### Limited Warranty

Springboard Software, Inc., warrants this software product against defects in manufacturing for a period of thirty days following purchase. If during that period, you cannot properly load the program, you may return it with proof-ofpurchase date to Springboard for a replacement. After thirty days a replacement can be obtained by sending the original product and \$5.00 to the manufacturer, provided that the software is then being manufactured by the manufacturer.

Returns should be sent to: Springboard Software, Inc., 7808 Creekridge Circle, Minneapolis, MN 55435.

THIS LIMITED WARRANTY IS IN LIEU OF ALL OTHER WARRANTIES. ANY IMPLIED WARRANTIES, INCLUDING ANY WARRANTIES OF MERCHANTABILITY OR FITNESS FOR A PARTICULAR PURPOSE, WHICH ARE NOT SO EXCLUDED ARE LIMITED IN DURATION TO THE DURATION OF THIS LIMITED WARRANTY.

THE MANUFACTURER IS NOT RESPONSIBLE FOR ANY INCIDENTAL OR CONSEQUENTIAL DAMAGES CAUSED BY THE USE OF THIS SOFTWARE PRODUCT, AND IN ANY CASE THE MANUFACTURER'S LIABILITY FOR ANY CLAIM REGARDING THIS SOFTWARE PRODUCT IS LIMITED TO ITS PURCHASE PRICE.

Some states do not allow limitations on how long an implied warranty lasts, so the above limitation may not apply to you. Some states do not allow exclusion or limitation of incidental or consequential damages, so the above exclusion may not apply to you. This warranty gives you specific rights, and you may also have other rights which vary from state to state.

©1986 Springboard Software, Inc. 7808 Creekridge Circle Minneapolis, MN 55435 All rights reserved.

Springboard Certificates cannot be used for any commerical products without the written consent of Springboard Software, Inc.

Commodore 64, IBM, and Apple are registered trademarks of Commodore Electronics, Ltd., International Business Machines, and Apple Computer, Inc., respectively.

Springboard Software, Inc. 7808 Creekridge Circle Minneapolis, MN 55435 Technical Support Hotline: (612) 944-3912 813.00

Springboard Software, Inc.<br>7808 Creekridge Circle<br>Minneapolis, Minnesota 55435<br>612-944-3912

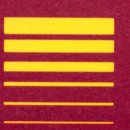